## inepro® **Hardware Assembly**

# **Hardware Assembly**

Short instruction on how to install the the **P275738 Spider SAM Card HID Seos®.**

## **Precautions**

- n **Disconnect the spider |** The Spider must be without power when the **P275738 Spider SAM Card HID Seos®** is inserted.
- n **Discharge any static electricity from yourself before starting |** Touching a grounded object before beginning will be just fine.

**Failing to follow these instructions might render your Spider RFID Reader or Spider SAM Card HID Seos® inoperable! Such damage will be irreparable!**

**WARNING!** Some of the housings for the Spider RFID reader, like the desktop can be **closed once, never to be opened again**. The **P275738 Spider SAM Card HID Seos®** must therefore be inserted into the the Spider Core before installing the Spider Core into a such a housing!

#### **Installing the Spider SAM Card HID Seos®**

1. Open the package.

Note: There are two sides to the **Spider SAM Card HID Seos®**, the contact side where it contacts the SIM/SAM slot's contacts and the side with the **HID Seos®** chip.

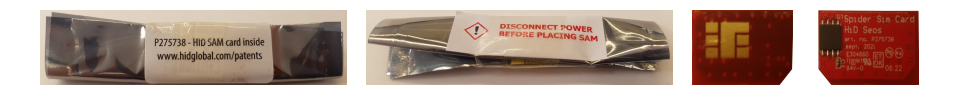

- 2. Make sure the chip side is up (and conversely the contact side is down) and that triangular corner matches up with the indication on the Spider RFID reader (or match the image below).
- 3. Making sure the Spider RFID Reader has no power, slide in the **Spider SAM Card HID Seos®**, begin under a slight angle to make sure you clear the housing.
- 4. Slide the SAM card in until it locks itself with the small cams on the housing.

The Spider RFID Reader can now use the **Spider SAM Card HID Seos®.**

5. Reconnect the Spider to its power source.

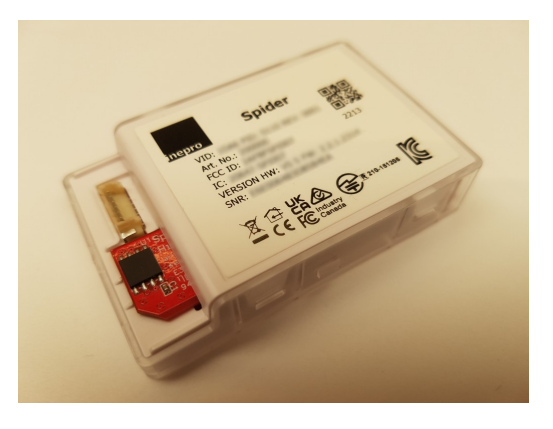

# inepro® **Software**

## **Software**

A slight change in the configuration is essential in using the **HID iClass Seos® cards** to it's maximum potential. To that end the **HID iCLASS Format setting** must be changed.

1. Start up the **Spider RFID Reader Tool**.

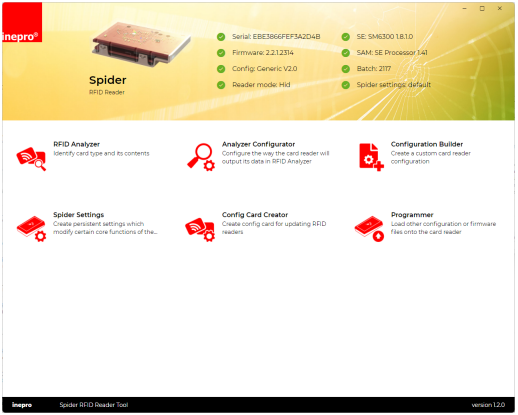

In the upper-right corner one of the items listed is a "**SAM: SE Processor 1.41**", this indicates that a **HID HID Seos® SAM** (with version 1.41) is correctly installed in de Spider RFID reader.

The **HID iCLASS Format setting** is set to **CSN** (Card Serial Number) by default. This is a numeric code that is randomized each time the card is presented to the reader, that format is not useful in a situation like this, in which **HID iClass Seos®** cards are used.

- 2. Go to the **Configuration Builder** to build a new configuration that includes this setting **or** to open an existing configuration and add this setting to that existing configuration.
- 3. In the new **or** existing configuration; go to the **HID iCLASS Format** setting.

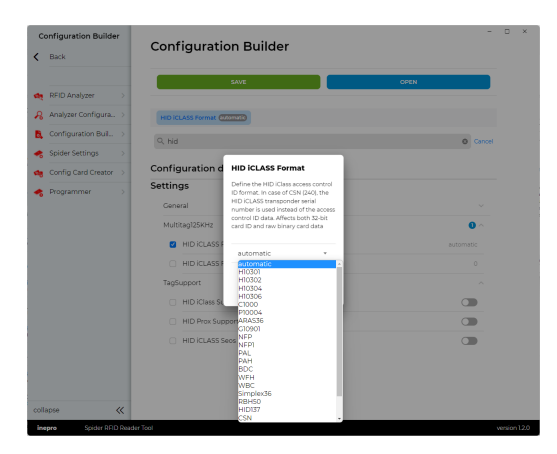

4. Set this to another value then '**CSN**', like '**Automatic**'. With the '**Automatic**' setting the Spider RFID reader will try to determine the **PAC number**, this is often the number printed on the card.